## **UMKC Connect-Directions to Issue Kudos and Flags**

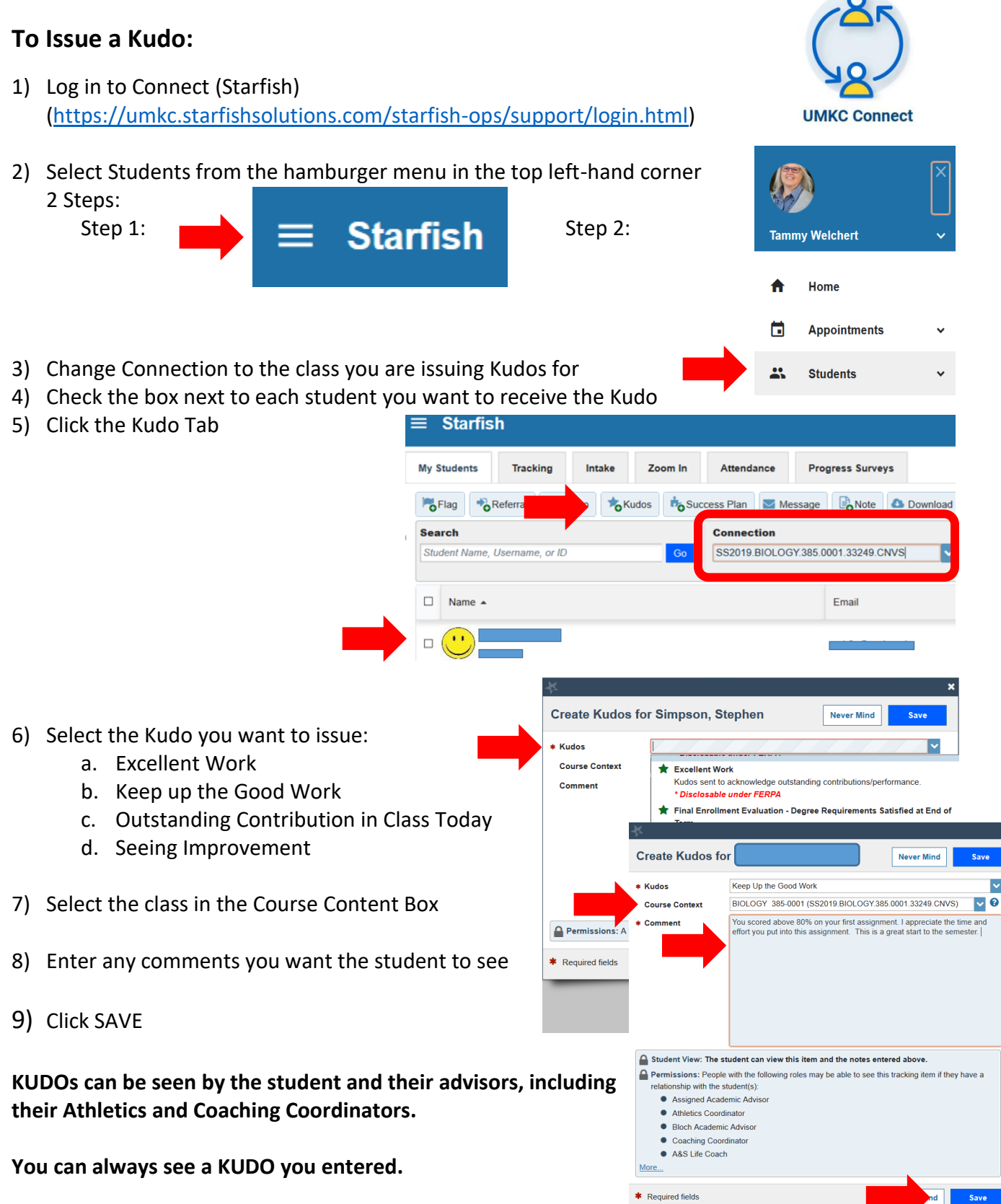

**Please review the Faculty Guidelines for Connect (Starfish) Utilization prior to issuing a flag. Your understanding of the types of flags, guidelines for usage, and response expectations is essential to our ability to support students.** 

## **To Issue a Flag:**

Follow Steps 1-4 from the other side to log into Connect (Starfish)and select students

- $\equiv$  Starfish 1) Click the Flag Tab **Progress Surveys My Students Tracking** Intake Zoom In Attendance 2) Check the box next to each student you want to **P**<sub>O</sub>Flag</sub> o To-Do CKudos **Do Success Plan** Message C Note C Download receive the Flag Search **Connection Student Name Lisen**  $me$  or ID SS2019.BIOLOGY.385.0001.33249.CNVS  $\Box$  Name  $\triangle$ Email 3) Select the Flag you want to issue: **There are 4 types of Flags: a. Instructor Feedback** • Low Quiz/Test Scores **Raise Flag for** Never Mind • Missed or Tardy to Class Flag \*Instructor Feedback: Low Quiz/Test Scores • Your Participation in class will improve  $\triangledown$  0 BIOLOGY 385-0001 (SS2019.BIOLOGY.385.0001.33249.CNVS) \* Course Context your learning Comment You may be feeling a little disappointed with your recent test score. I know ou can do this! Being successful in this class will mean that you are • With a bit more Preparation each week, I spending a significant amount of time reviewing the material and working spending a symmetric problems. I suggest students spend at least one hour a week<br>reading, one hour reviewing their notes and one hour working practice<br>problems like those at the end of the chapters. I would like to help. C believe your class performance will improve! **b. Action Required** concerns the method of the best of the the three forms of the principal concerns the method of the principal schedule send me an email with your availability for a few days and I will get an appointment scheduled and confi See Comment for more Detail-This is a Connect. custom message • Attendance Concern • Concern of Failing Course A Student View: The student can view this item and the notes entered above • Concern with Clinical Performance Permissions: People with the following roles may be able to see this tracking item if they have a relationship with the student(s): • Danger of Failing with Withdraw Dates ● UVCOL Academic Advisor ● Bloch Scholar Advisor (utilized Week 8-12) ● UDent Academic Advisor Poor Class Attendance **C** UEDUC Academic Advisor • Poor Class Participation **O** UMED Academic Advisor More. **c. ATTENTION! IMMEDIATE RESPONSE \*** Required fields Save **REQUESTED**
	- Student Behavior or Well Being **d. General Concern to Assigned Academic Advisor**

• Concern related to Financial Support

- 4) Select the class in the Course Content Box
- 5) Enter any comments you want the student/Advisor to see
- 6) Click SAVE

**FLAG visibility varies, you can permissions to view Flags and Kudos in the yellow box above. Please review the Faculty Guidelines for Connect (Starfish) Utilization handout for more information.**

**You can always see a FLAG you entered.**